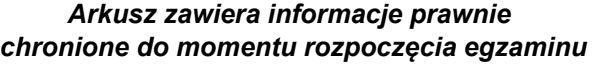

*Układ graficzny © CKE 2020*

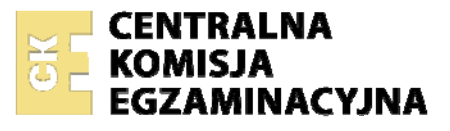

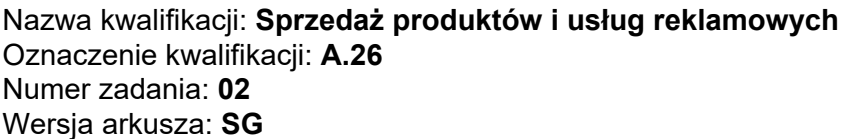

Wypełnia zdający

Numer PESEL zdającego\*

Miejsce na naklejkę z numerem PESEL i z kodem ośrodka

**A.26-02-21.01-SG** Czas trwania egzaminu: **120 minut** 

## **EGZAMIN POTWIERDZAJĄCY KWALIFIKACJE W ZAWODZIE Rok 2021 CZĘŚĆ PRAKTYCZNA**

**PODSTAWA PROGRAMOWA 2012** 

## **Instrukcja dla zdającego**

- 1. Na pierwszej stronie arkusza egzaminacyjnego wpisz w oznaczonym miejscu swój numer PESEL i naklej naklejkę z numerem PESEL i z kodem ośrodka.
- 2. Na KARCIE OCENY w oznaczonym miejscu przyklej naklejkę z numerem PESEL oraz wpisz:
	- − swój numer PESEL\*,
	- − oznaczenie kwalifikacji,
	- − numer zadania,
	- − numer stanowiska.
- 3. Sprawdź, czy arkusz egzaminacyjny zawiera 5 stron i nie zawiera błędów. Ewentualny brak stron lub inne usterki zgłoś przez podniesienie ręki przewodniczącemu zespołu nadzorującego.
- 4. Zapoznaj się z treścią zadania oraz stanowiskiem egzaminacyjnym. Masz na to 10 minut. Czas ten nie jest wliczany do czasu trwania egzaminu.
- 5. Czas rozpoczęcia i zakończenia pracy zapisze w widocznym miejscu przewodniczący zespołu nadzorującego.
- 6. Wykonaj samodzielnie zadanie egzaminacyjne. Przestrzegaj zasad bezpieczeństwa i organizacji pracy.
- 7. Po zakończeniu wykonania zadania pozostaw arkusz egzaminacyjny z rezultatami oraz KARTĘ OCENY na swoim stanowisku lub w miejscu wskazanym przez przewodniczącego zespołu nadzorującego.
- 8. Po uzyskaniu zgody zespołu nadzorującego możesz opuścić salę/miejsce przeprowadzania egzaminu.

### *Powodzenia!*

*\* w przypadku braku numeru PESEL – seria i numer paszportu lub innego dokumentu potwierdzającego tożsamość*

### **Zadanie egzaminacyjne**

Producent ubranek dziecięcych Skrzat planuje udział w targach branżowych. Wykorzystując informacje zamieszczone w arkuszu egzaminacyjnym oraz pliki z folderu *Skrzat* umieszczonego na pulpicie komputera, przygotuj wymienione dokumenty:

- $-$  formularz zgłoszeniowy firmy na targi,
- ofertę sprzedaży w formie prezentacji multimedialnej,
- zaproszenie do udziału w targach dla klientów firmy.

Zadanie wykonaj na przygotowanym stanowisku wyposażonym w niezbędne oprogramowanie. Hasło do folderu *Skrzat:* Ubranka2021

Uzupełnij formularz zgłoszeniowy na międzynarodowe targi "Modne Dziecko" w przygotowanym pliku *Formularz zgłoszeniowy.doc* umieszczonym w folderze *Skrzat.* Do sporządzenia wykorzystaj *Dane firmy Skrzat***,** *Wytyczne dotyczące formularza zgłoszeniowego firmy na targi* oraz plik przedstawiający plan dostępnych stoisk targowych znajdujący się w folderze *Skrzat* pod nazwą *Plan hali targowej*. Dokument sporządź z datą egzaminu. Wydrukuj w kolorze na kartce formatu A4.

Przygotuj prezentację multimedialną, dotyczącą oferty sprzedaży, która będzie wyświetlana na monitorze, na stoisku targowym firmy w czasie trwania targów, stosując *Wytyczne dotyczące prezentacji multimedialnej*  oraz *Informacje o firmie Skrzat*. Prezentacja powinna zawierać 4 slajdy, w tle każdego slajdu umieść zdjęcie ubranek na linie, które znajdziesz w folderze *Skrzat*. Przeźroczystość ustaw na 80% co zwiększy czytelność treści umieszczonych na slajdach. W stopce każdego slajdu dodaj jego numer w prawym dolnym rogu. Dokument wydrukuj w kolorze tak, aby na jednej stronie znajdowały się dwa slajdy w układzie pionowym.

Przygotuj zaproszenie na targi, które zostanie wysłane do stałych klientów w formie newslettera. Do sporządzenia wykorzystaj *Wytyczne dotyczące zaproszenia na targi*, *Dane firmy Skrzat***,** *Wytyczne dotyczące formularza zgłoszeniowego firmy na targi* oraz plik przedstawiający plan dostępnych stoisk targowych znajdujący się w folderze *Skrzat* pod nazwą *Plan hali targowej*. Wydrukuj w kolorze na jednej kartce formatu A4. Wszystkie elementy zaproszenia muszą być czytelne.

Po przygotowaniu dokumentów do wydruku zgłoś przewodniczącemu zespołu nadzorującego (ZN), przez podniesienie ręki zamiar wykonania wydruku. Upewnij się, że wszystkie wykonane wydruki opisane są Twoim numerem PESEL, a następnie razem z arkuszem egzaminacyjnym pozostaw na stanowisku egzaminacyjnym.

#### **Informacje o firmie Skrzat**

Firma Skrzat działa w branży odzieży dziecięcej od 1990 roku i oferuje najwyższej jakości ubranka dla dzieci i niemowląt. Ich charakterystyczną cechą jest wykorzystanie naturalnych materiałów w procesie produkcyjnym oraz dostosowanie do potrzeb dziecka na każdym etapie jego rozwoju. Szczególną popularnością cieszą się ubranka wykonane z naturalnej bawełny. Firma wykorzystuje do sprzedaży swoich produktów Internet oraz ogólnopolską sieć sklepów odzieżowych. W związku z rosnącą produkcją, firma weźmie udział w targach branżowych "Modne Dziecko" w celu rozszerzenia bazy danych potencjalnych klientów oraz nawiązania kontaktu z nowymi dostawcami.

#### **Dane firmy Skrzat**

#### **Producent Ubrań "Skrzat"**

Adam Mocny ul. Niebieska 22 38-200 Jasło tel . 13 443 71 23 , fax 13 443 71 59 NIP: 789-10-01-123 email: [biuro@skrzat.eu](mailto:biuro@skrzat.eu) [www.skrzat.eu](http://www.skrzat.eu/) Adres do korespondencji jest taki sam jak adres siedziby firmy

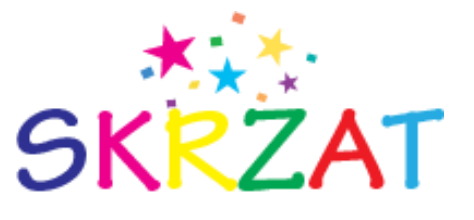

## **Informacje o Targach**

# modne dziecko

Międzynarodowe targi "Modne Dziecko" poświęcone są branży mody dziecięcej i skupiają się na tematyce ubrań dla dzieci w wieku od 0 do 13 lat. Targi trwają 3 dni i organizowane są w Katowicach przy ul. Jasnej 5 w terminie 4-6 czerwca 2021 roku. Na targach zaprezentuje swoje produkty ponad 200 firm z przemysłu odzieżowego.

# **Wytyczne dotyczące formularza zgłoszeniowego firmy na targi**

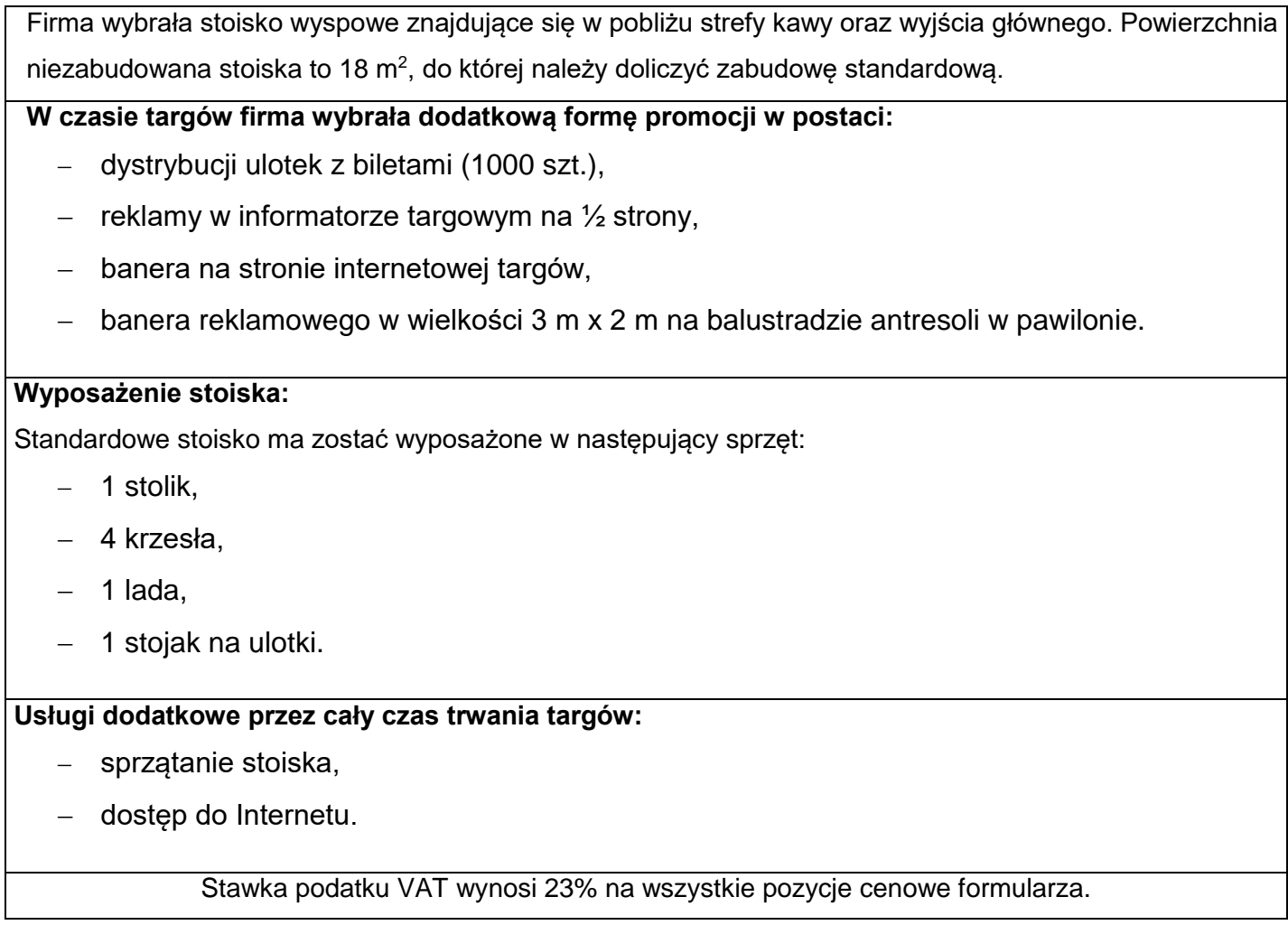

# **Wytyczne dotyczące prezentacji multimedialnej**

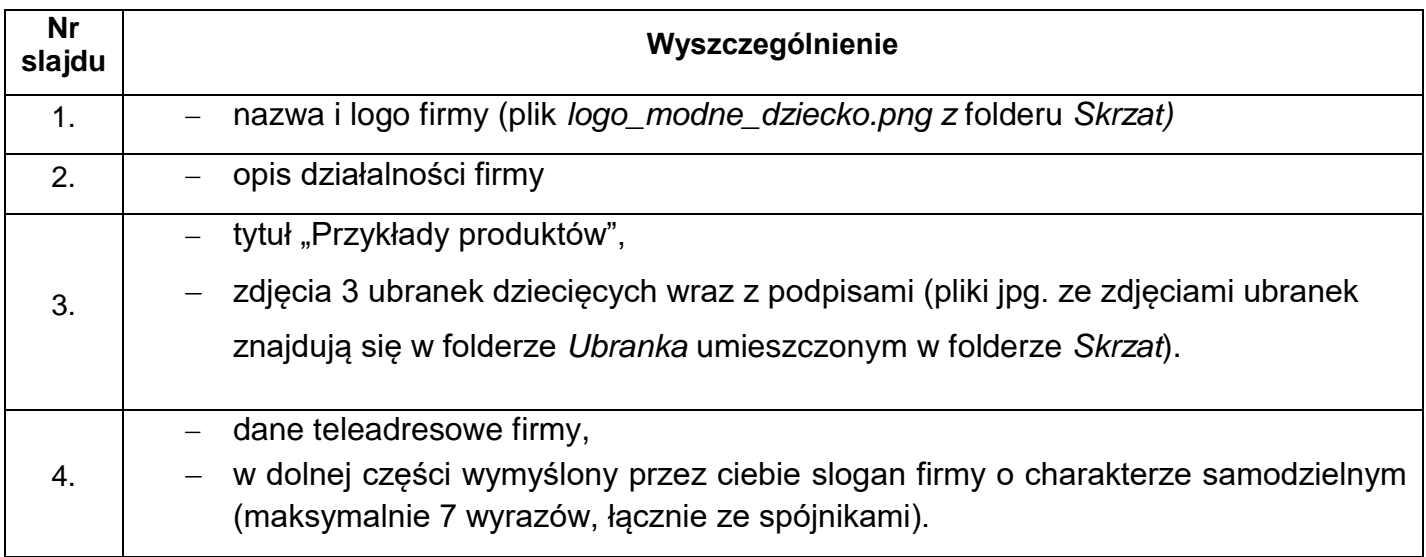

Zaproszenie ma zawierać:

- zwrot grzecznościowy oraz zachętę do odwiedzenia stoiska targowego firmy Skrzat,
- w prawym górnym rogu logo targów (plik *logo\_modne\_dziecko.png z* folderu *Skrzat)*,
- w lewym górnym rogu logo firmy (plik *logo\_skrzat.png z* folderu *Skrzat),*
- numer stoiska, na którym będą prezentowane produkty firmy,
- informacje o imprezie targowej wraz z ich terminem i adresem,
- zdjęcie sukienek (plik *sukienki.jpg* znajduje się w folderze *Ubranka* umieszczonym w folderze *Skrzat*),
- tło zaproszenia ma mieć poziomy gradient liniowy.

Uwaga: skalowanie loga oraz fotografii nie może wpłynąć na ich jakość i wygląd.

## **Czas przeznaczony na wykonanie zadania wynosi 120 minut. Ocenie podlegać będą 3 rezultaty:**

- formularz zgłoszeniowy wydruk,
- prezentacja multimedialna wydruk,
- zaproszenie na targi wydruk.

**Do arkusza egzaminacyjnego dołączam wydruki w liczbie: .......... kartek – czystopisu i .......... kartek – brudnopisu.**

*Wypełnia Przewodniczący ZN*

**Potwierdzam dołączenie przez zdającego do arkusza egzaminacyjnego wydruków w liczbie .......... kartek łącznie.**

> ………………………………  *Czytelny podpis Przewodniczącego ZN*